,<br> 아버지 않는다면 ㈜아이로직스 홈페이지의 자료실에서 "다운로 .<br>- 로이서 FTDI 드라이버를 다운로드 받아 설치합니다. ( https://www.ilogics.co.kr/article/ /7/18/ 자료실 )

방하고 단축아이콘의 디바이스를 실행하여 "MPS"<mark>탭</mark> 에서 택하고, 다운로드 포트에 위에서 확인한 COM포트 <mark>번호를</mark> 선

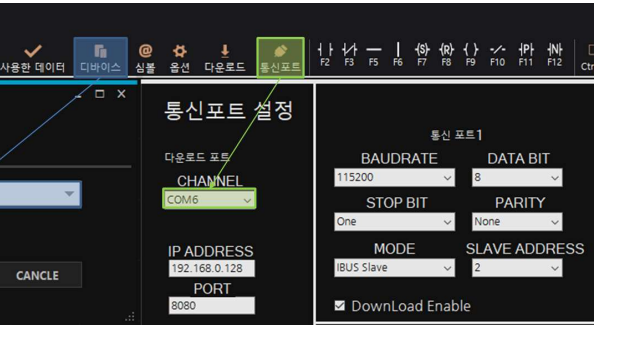

, 운로드를 합니다. 단축키는 Ctrl + T입니다.) 버깅을 할 수 있습니다. 단축키는 Ctrl + M입니다.)

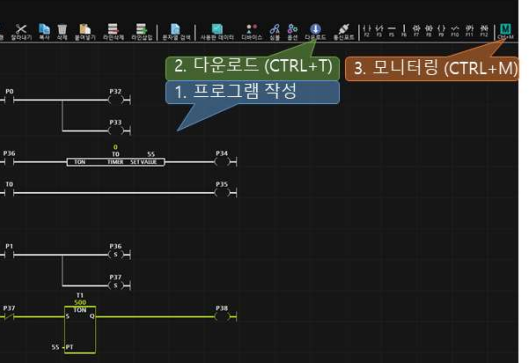

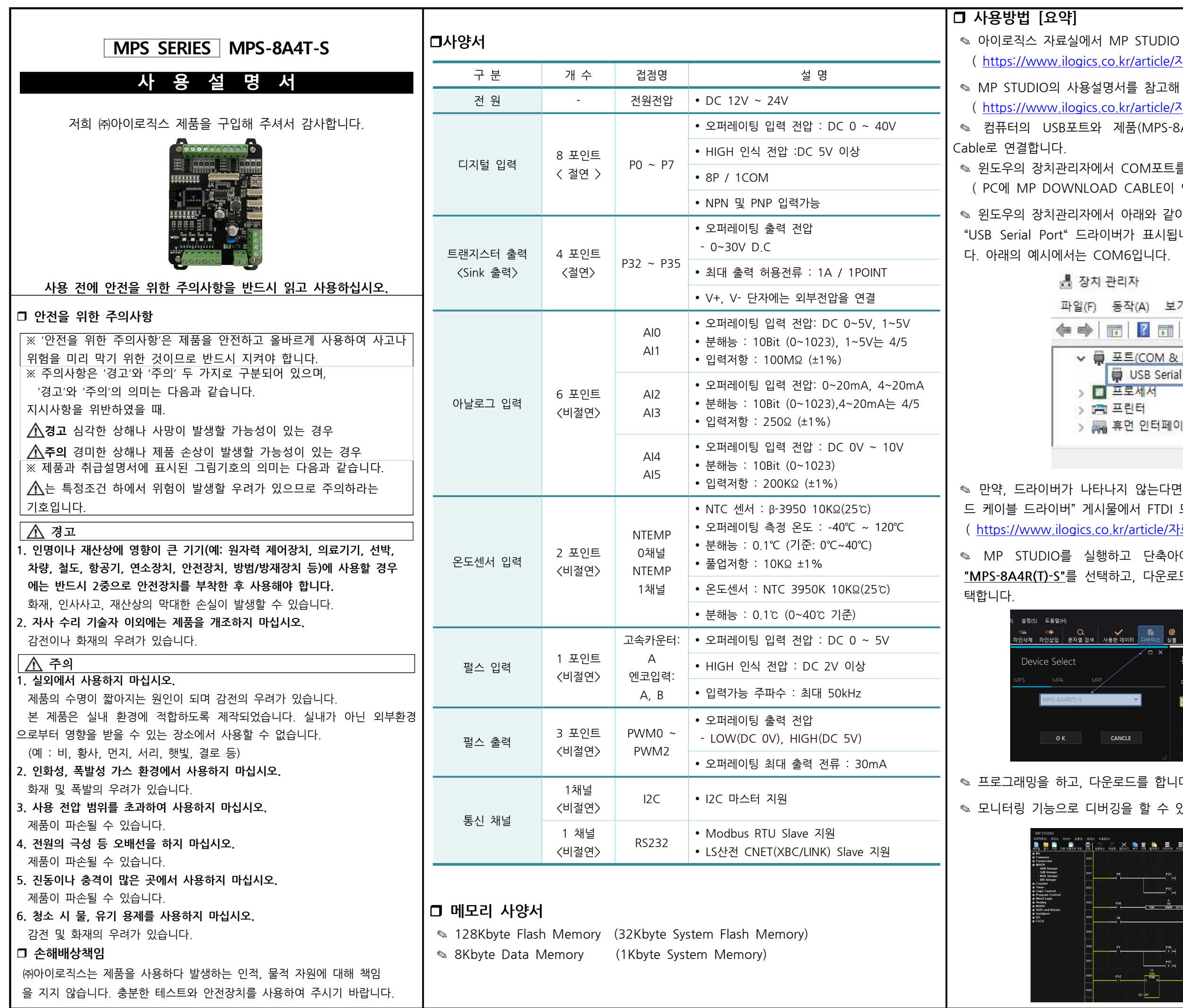

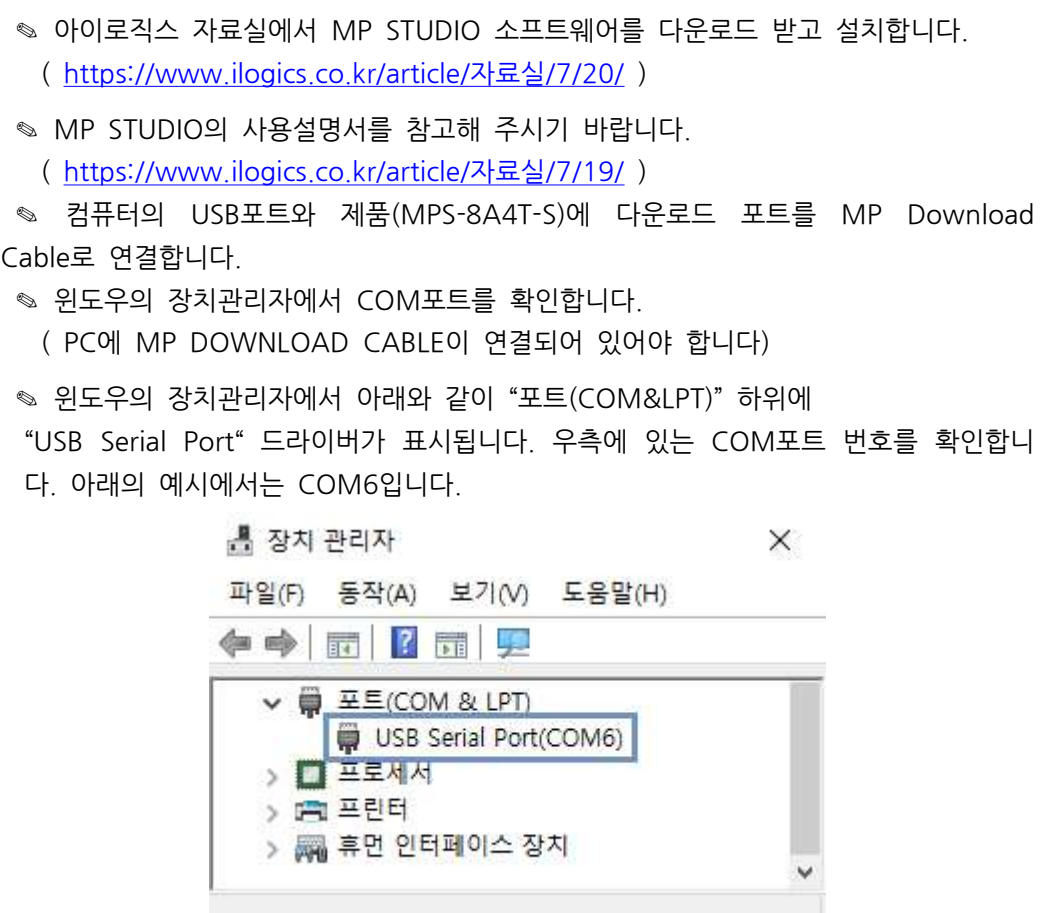

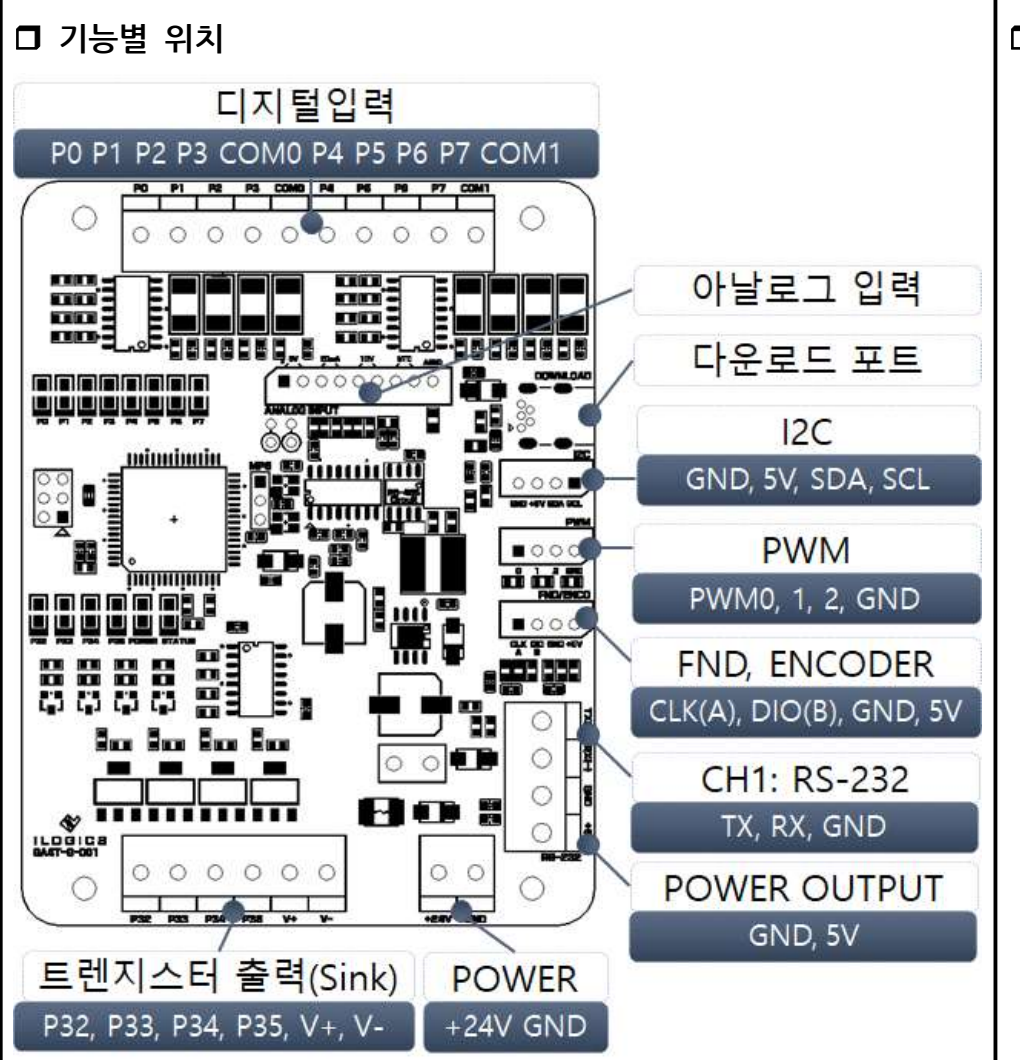

## □ 전원

◎ 전원입력은 DC 12V ~ 24V를 사용할 수 있습니다. DC 12V ~ 24V는 레귤레이터를 통하여 DC 5V로 전환되어 내부회로에 공급됩니다.

- ◎ 다운로드 포트에 USB 연결선으로 컴퓨터와 연결하면, USB의 5V 전원을 사용하여 제품이 동작됩니다.
- ◎ USB 전원으로 제품을 동작할 경우, USB 전원으로 아날로그 입력의 기준전압으로 사용하게 됩니다. 때문에, 아날로그의 값이 많이 흔들릴 수 있습니다.

● 전원 출력부의 +5V 단자는 0.5A 이하의 전원출력으로 사용하실 수 있습니다.

# □ 정전유지

◎ MP STUDIO의 설정 -> 데이터 메모리에서 정전유지 영역을 지정할 수 있습니다. 정전유지 영역으로 지정된 메모리는 값이 변경될 때마다 비활성 메모리인 EEPROM에 값을 보존시킵니다. 단, EEPROM은 100,000번 이상 기록 (Write)을 할 경우, 해당 섹션의 불량이 발생할 수 있으므로 수시로 변경되는 데이터를 기록하는 것은 올바르지 않습니다. EEPROM 사용법은 "MP STUDIO 사용설명서"의 "데이터 메모리 설정" 페이지에 자세히 설명되어 있습니다.

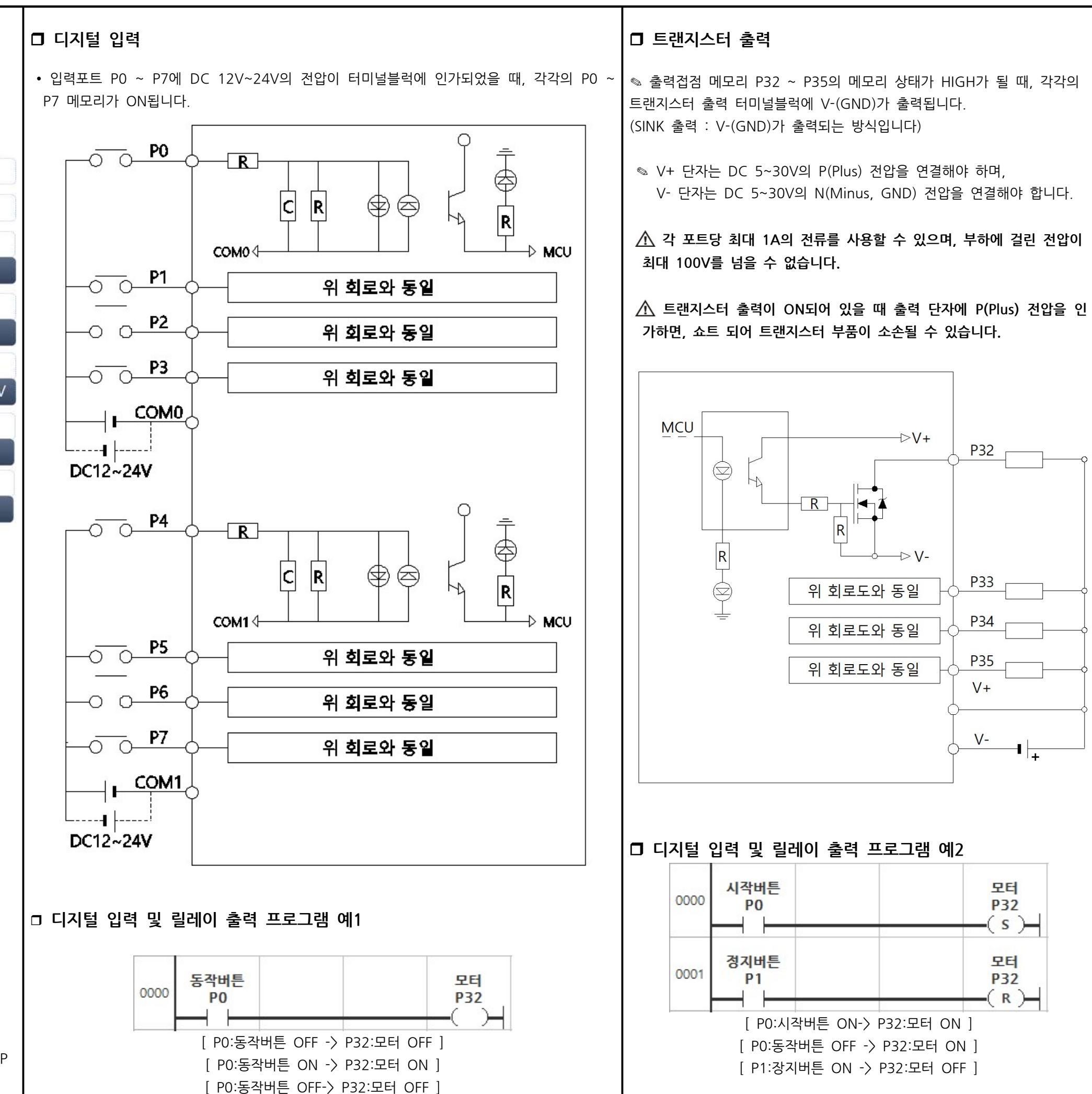

✎ 초록색으로 표기된 위치에 풀업 저항을 삽입할 수 있습니다.

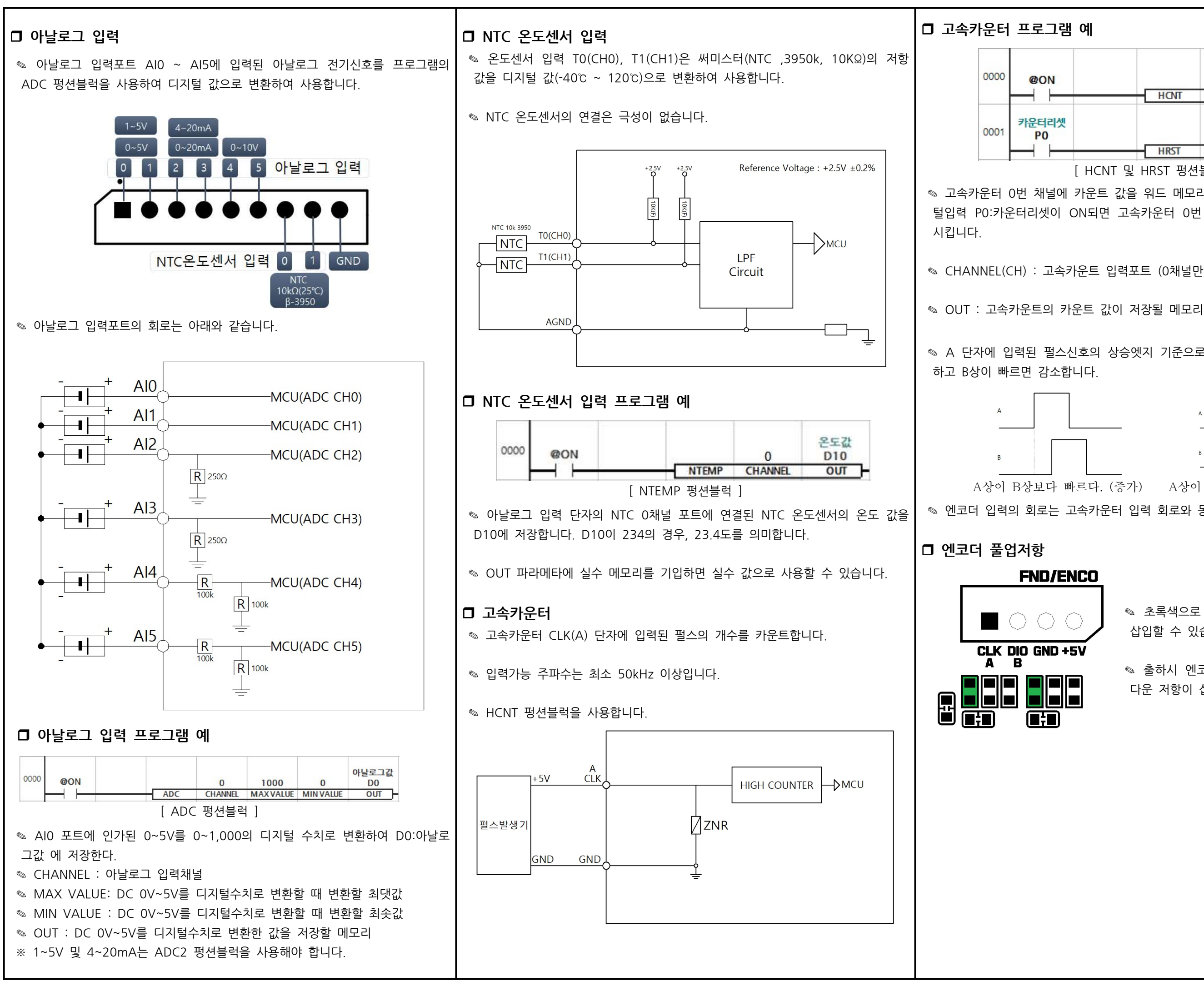

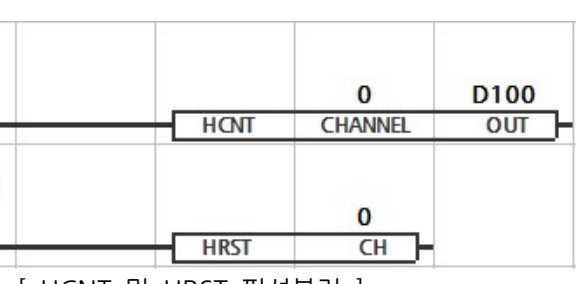

[ HCNT 및 HRST 펑션블럭 ]

◈ 고속카운터 0번 채널에 카운트 값을 워드 메모리 D100에 저장합니다. 이후, 디지 털입력 P0:카운터리셋이 ON되면 고속카운터 0번 채널의 카운트 값을 0으로 리셋

◎ CHANNEL(CH) : 고속카운트 입력포트 (0채널만 지원합니다)

<sub>◇</sub> A 단자에 입력된 펄스신호의 상승엣지 기준으로 B상이 늦으면 엔코더 값은 증가

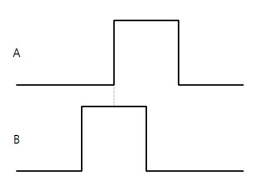

A상이 B상보다 빠르다. (증가) A상이 B상보다 느리다. (감소) ◎ 엔코더 입력의 회로는 고속카운터 입력 회로와 동일합니다.

<sub>◎</sub> 출하시 엔코더 입력단자에는 100kΩ 풀 다운 저항이 삽입되어 있습니다.

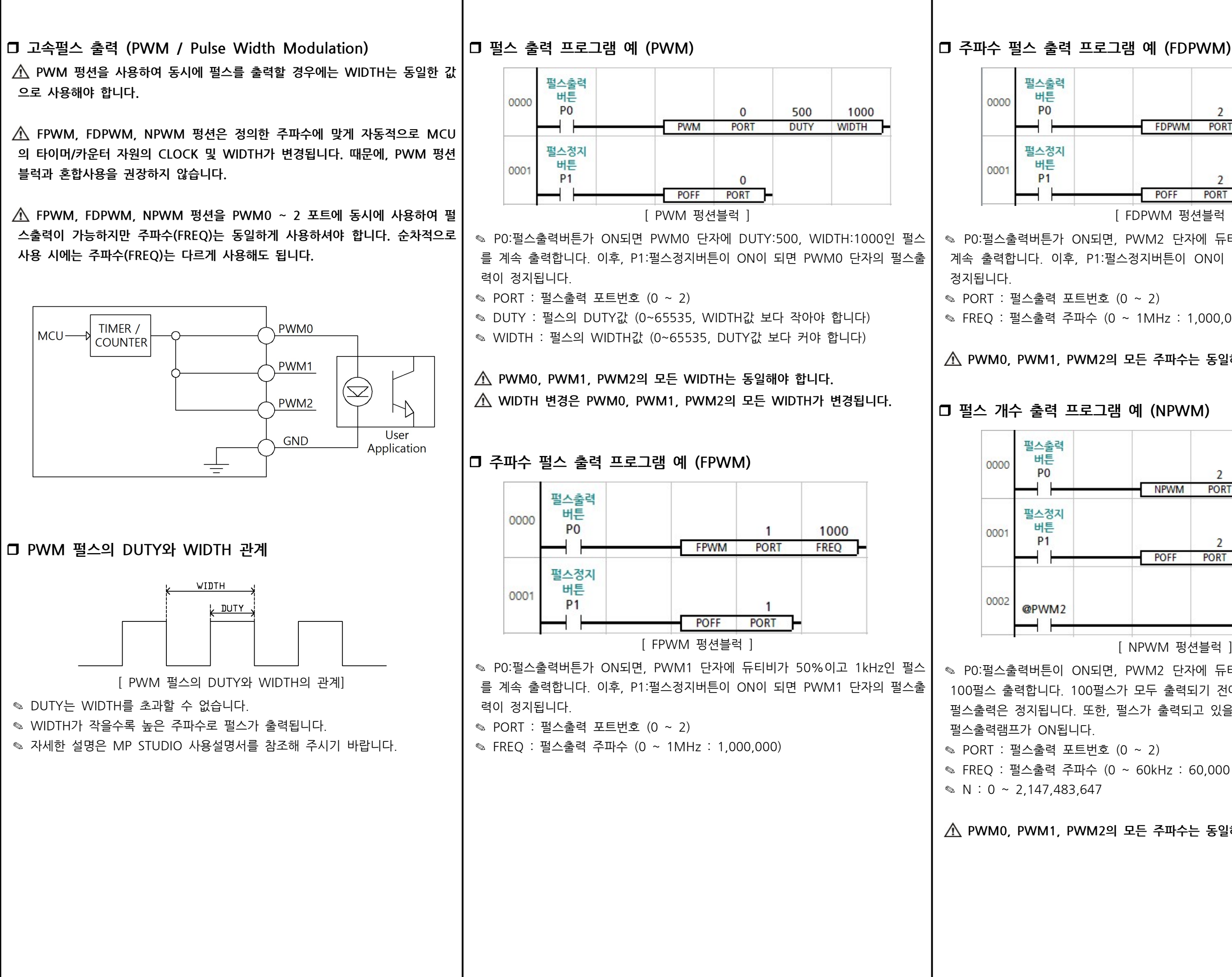

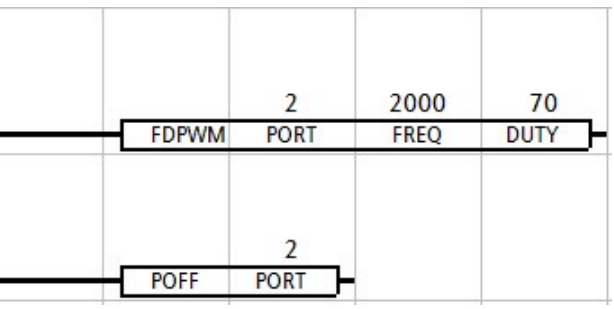

[ FDPWM 펑션블럭 ]

◎ PO:펄스출력버튼가 ON되면, PWM2 단자에 듀티비가 70%이고 2kHz인 펄스를 계속 출력합니다. 이후, P1:펄스정지버튼이 ON이 되면 PWM2 단자의 펄스출력이

◎ FREO : 펄스출력 주파수 (0 ~ 1MHz : 1,000,000)

 $\Lambda$  PWM0, PWM1, PWM2의 모든 주파수는 동일해야 합니다.

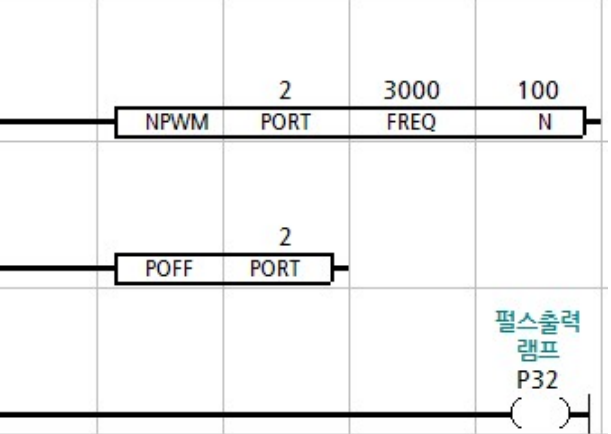

### [ NPWM 펑션블럭 ]

◎ PO:펄스출력버튼이 ON되면, PWM2 단자에 듀티비가 50%이고 3kHz인 펄스를 100 펄스 출력합니다. 100 펄스가 모두 출력되기 전에 P1:펄스정지버튼이 ON이 되면 펄스출력은 정지됩니다. 또한, 펄스가 출력되고 있을 때에 @PWM2가 ON되어 P32:

◎ FREQ : 펄스출력 주파수 (0 ~ 60kHz : 60,000 , 30kHz 이하를 권장)

 $\hat{A}$  PWM0, PWM1, PWM2의 모든 주파수는 동일해야 합니다.

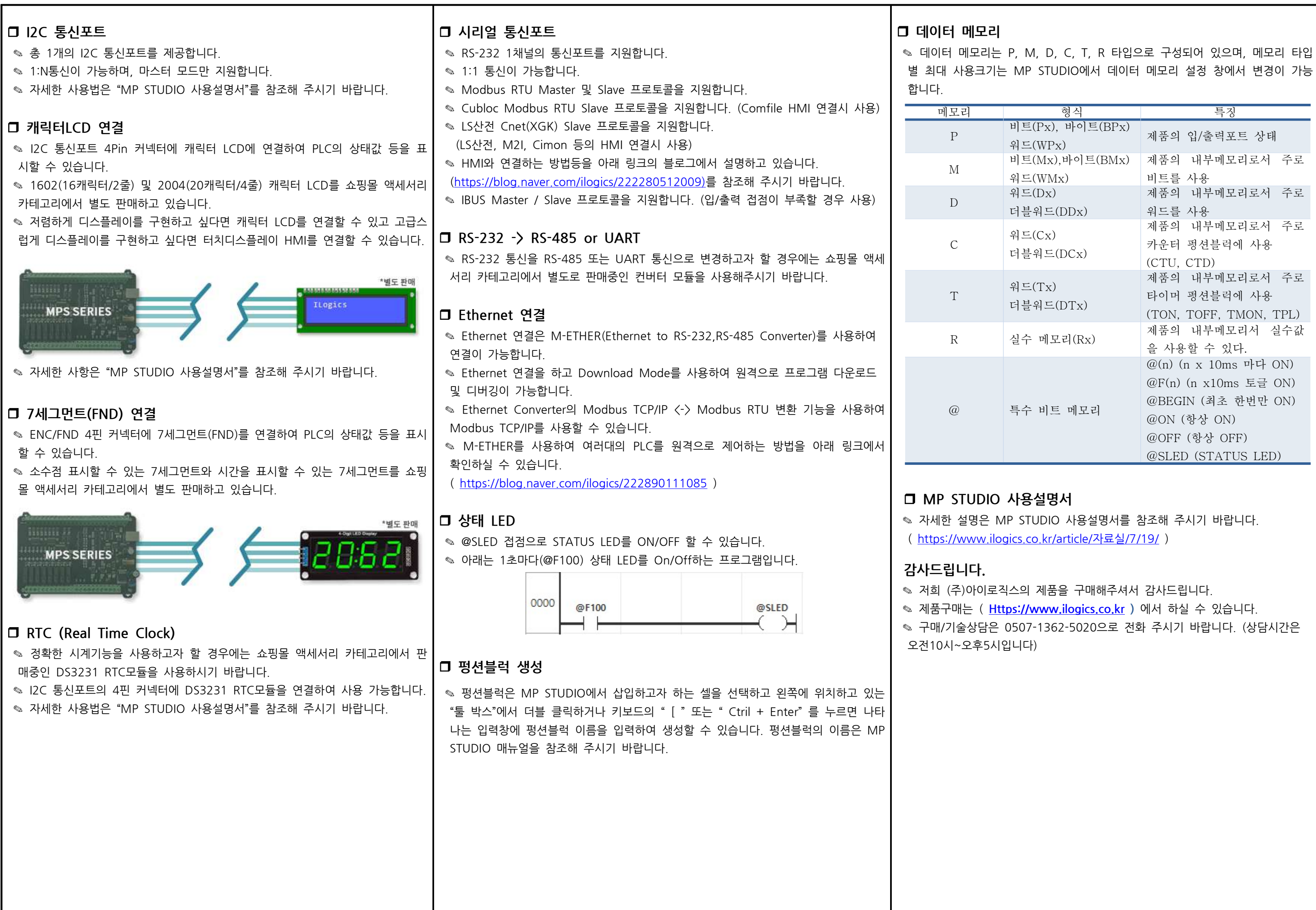

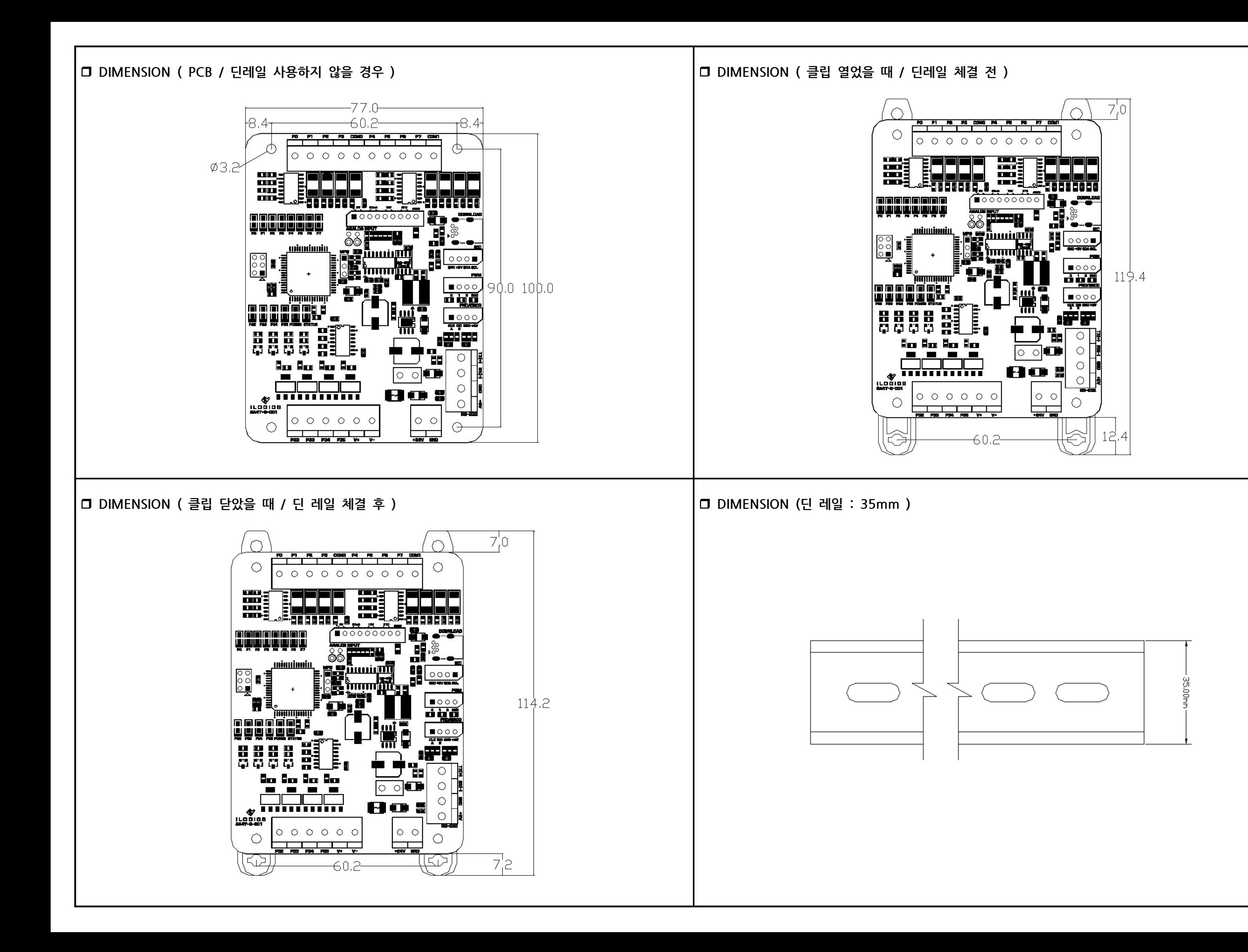